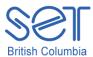

## **Special Education Technology - British Columbia**

105-1750 West 75th Avenue Vancouver, B.C., Canada V6P 6G2 Phone: 604 261-9450 Fax: 604 261-2256 www.**setbc**.org

## E-Text Reader

## ACTIVITY/TASK: iPad Speak Selection (Voices in English and French (Canada))

**LEARNING OUTCOME:** Participants will learn how to turn on Speak Selection in Settings on the iPad. This easy to use accessibility feature will be used to read text aloud on the internet.

WHAT YOU WILL NEED: An open web page.

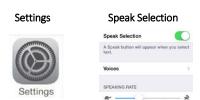

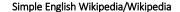

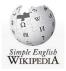

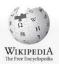

**HOW TO:** In this activity you will use the program to read a PDF in iBooks and selected text from the internet.

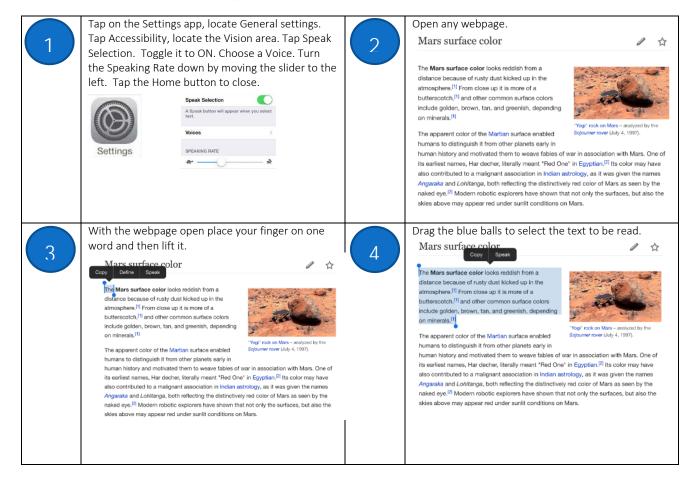

Maureen LaFleche November 2014

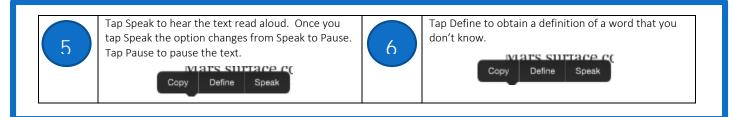

**POST IT NOTE ACTIVITY:** Write Speak Selection on the top of the post it note. Write one advantage for using Speak Selection with a student who has diverse learning needs. How could you get students using this tomorrow? What other apps can Speak Selection be used to read text aloud? What is the benefit of having Highlight Content as it spoken turned on?

Maureen LaFleche November 2014